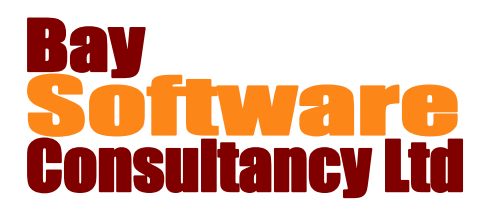

# Duration: 1 Day

### **Description**

This one-day course has been designed to introduce the concepts of creating drawings using Microsoft Visio as the drawing tool. Participants will learn how to create a drawing, how to modify and change drawings, and also how to use the drawing templates. In addition, participants will become familiar with the viewing options for working with a drawing on the screen.

### **Prerequisites**

A familiarity with other computer applications

## Who Should Take This Course?

New users of Visio 2010 and those who want to gain a fuller understanding of Microsoft Visio.

### **Objectives**

- $\checkmark$  Understand the Visio 2010 Interface
- $\checkmark$  Create a Visio drawing
- $\checkmark$  Understand templates and stencils
- $\checkmark$  Add shapes to a drawing
- $\checkmark$  Use connectors
- $\checkmark$  Customise the dynamic grid and drawing tools
- $\checkmark$  Use cut, copy, paste, find and replace
- $\checkmark$  Format shapes

# **Outline**

#### **Starting Out**

Introducing Visio Overview of the Visio interface The File menu and mini toolbar Opening, saving and using recent files

#### **The Visio 2010 Environment**

Using the Quick Access Toolbar Working with the ribbon interface Getting help in Visio

#### **Creating a Drawing**

Planning a drawing Creating a new Visio drawing Using the Visio templates and sample files Adding connectors Point to Point vs Dynamic connectors

#### **Building A Drawing**

Using the Shapes Pane The Document Stencil Customising the workspace Using cut, copy, paste, undo and redo Using find and replace

#### **Formatting Shapes**

Changing fill and line colour Using the Format Painter Adding shadows to shapes Aligning and distributing shapes

- $\checkmark$  Manage shapes with alignment, rotation and grouping
- $\checkmark$  Work with text and text blocks
- $\checkmark$  Use freeform shapes
- $\checkmark$  Use Visio's viewing tools
- $\checkmark$  Work with pages
- $\checkmark$  Prepare a drawing for printing
- $\checkmark$  Print and share your drawing.

#### **Arranging Shapes**

Duplicating shapes Grouping shapes Rotating shapes

#### **Using Text and Text Blocks**

Formatting text Aligning and indenting text Drawing a text block Formatting and arranging text blocks

#### **Using Drawing Tools**

Creating freeform shapes Resizing and moving freeform shapes Rotating and deleting freeform shapes

#### **Viewing Your Drawing**

Changing the View Settings Using the Pan & Zoom Window

#### **Working with Pages**

Navigating between pages Naming pages Changing page order

#### **Sharing Drawings**

Preparing a drawing for sharing Using Spell Check Changing the diagram and theme Emailing and printing drawings